## Select "print" in the app

Tap "Select Printer"

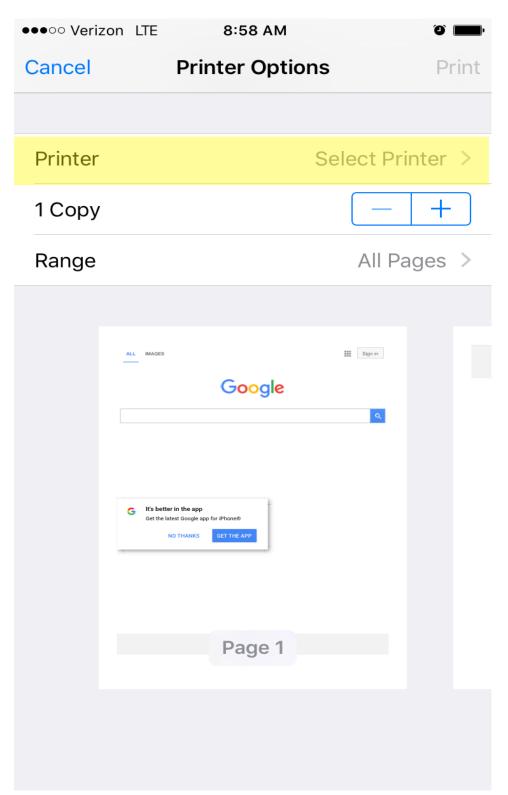

Look for "RamPrint" it may take a moment to show up. You must be on the RamNet wireless network to see the printer.

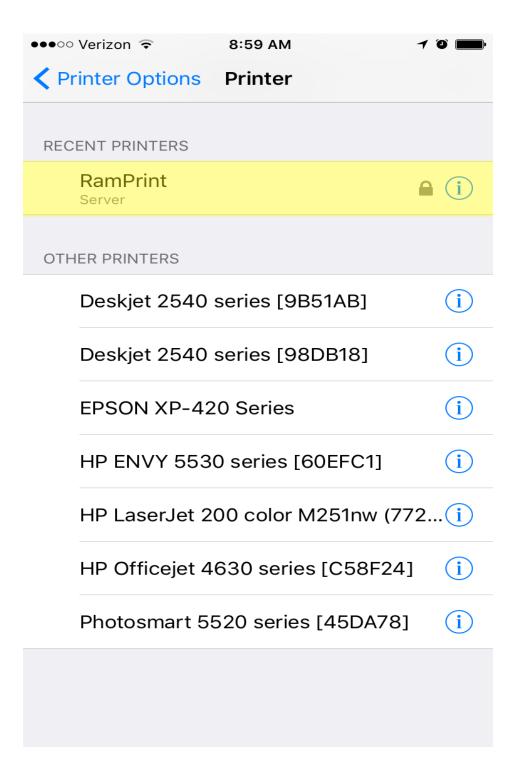